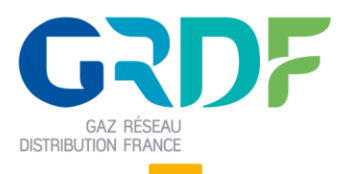

Ouverture du Marché de l'Energie et Gestion de l'Acheminement

# **GUIDE D'IMPLEMENTATION DES PROCESSUS ACHEMINEMENT**

# **PROCESSUS DE RELEVE A DATE (RAD)**

## Objet du document

Résumé : (nom de fichier = Guide d'implémentation du processus Relevé à date V1.3.docx)

Ce document est destiné aux équipes informatiques des fournisseurs en charge de la conception et de la réalisation de leur système d'informations. Ce document doit permettre aux fournisseurs de comprendre les échanges entre leur système d'information et celui de GRDF notamment les échanges de flux de publications ainsi que les échanges WebServices suite à l'activation des processus de gestion de l'acheminement.

# Ce guide est applicable

Historique des modifications

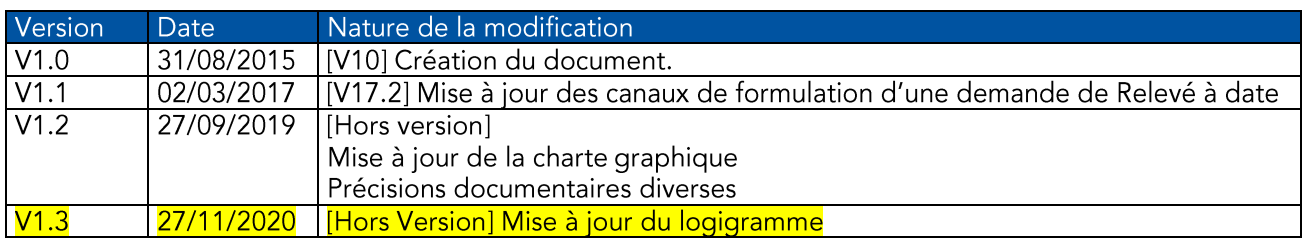

# Sommaire

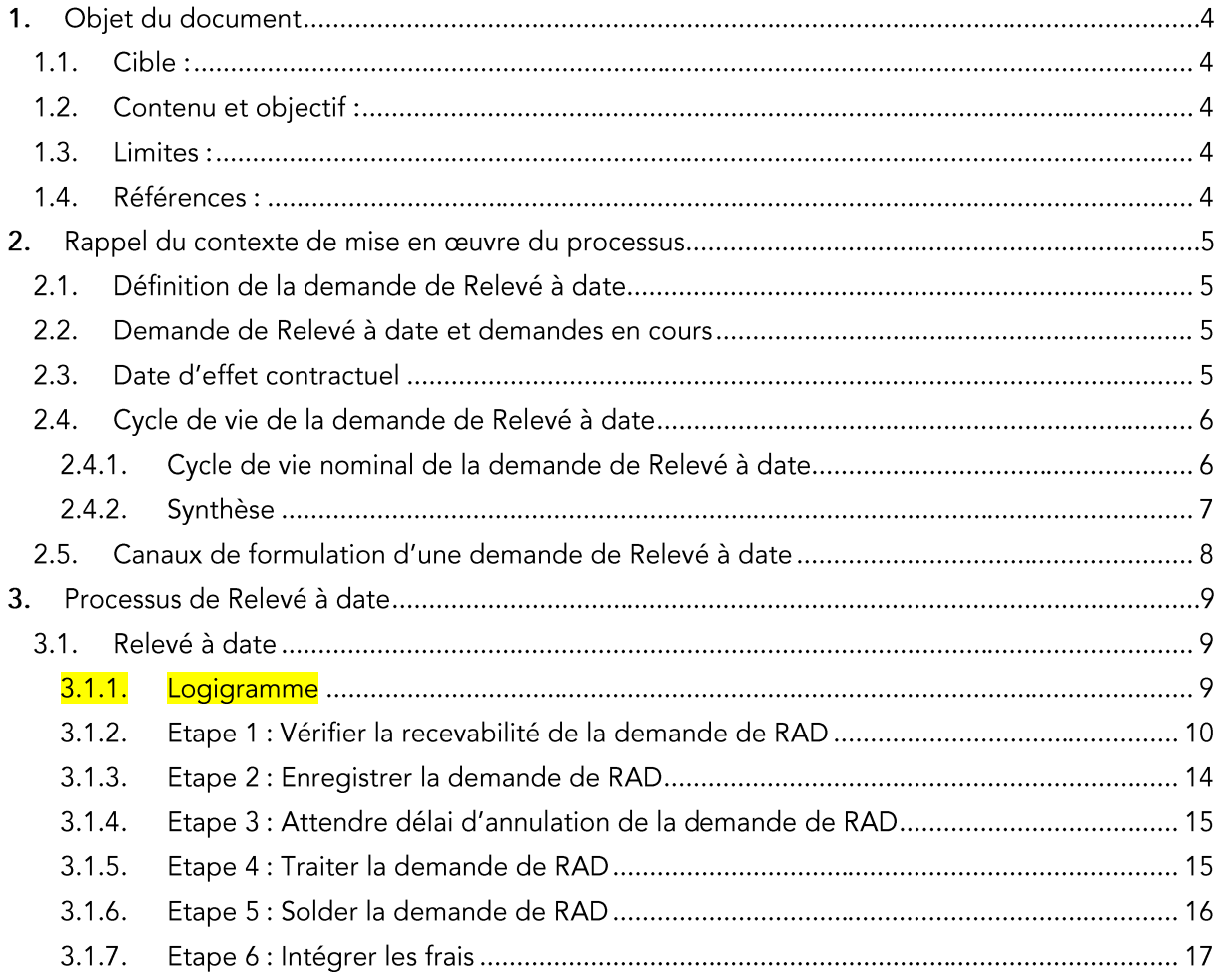

## 1. Objet du document

## 1.1. Cible :

Le présent quide d'implémentation des processus acheminement est destiné aux équipes informatiques des fournisseurs en charge de la conception et de la réalisation de leur système d'information.

## 1.2. Contenu et objectif :

Le quide d'implémentation du processus Relevé à Date (RAD) décrit, dans sa globalité, le cycle de vie de la demande. Il a pour objectif de mettre en perspective les étapes de la demande de Relevé à Date (RAD) avec les échanges via les différents canaux mis à disposition des fournisseurs par GRDF.

### 1.3. Limites :

Le présent document n'a pas pour vocation de présenter :

- Les modalités de saisie d'une demande de Relevé à date sur le Portail Fournisseur
- Les modalités de dépôt d'un fichier de demandes en masse
- Les spécifications des fichiers de publications  $\bar{\phantom{a}}$
- La visualisation du suivi des demandes sur le portail

## 1.4. Références :

Pour obtenir des informations plus spécifiques concernant les documents de références associés à ce guide, les définitions et concepts clés employées dans ce guide, il convient de se référer au guide transverse d'implémentation des processus. Le référentiel de documentation SI à disposition des fournisseurs est disponible sur le site ata2007.com et sur le site Portail Fournisseur (Espace Documentation).

#### $2.$ Rappel du contexte de mise en œuvre du processus

L'objectif de ce paragraphe est de rappeler les grands principes du processus Relevé à date (RAD).

## 2.1. Définition de la demande de Relevé à date

La demande de Relevé à date (RAD) permet à un fournisseur de demander à GRDF un relevé à date pour un PCE télé-relevé dont la fréquence de relève est mensuelle « 1M ».

Cette prestation n'implique pas d'intervention.

### 2.2. Demande de Relevé à date et demandes en cours

Lorsque le fournisseur formule une demande de Relevé à date, d'autres demandes peuvent être en cours pour le PCE.

Le tableau ci-dessous synthétise, en fonction du type de demande en cours à la date de soumission de la demande de RAD, les impacts sur la demande en cours ou sur la demande soumise.

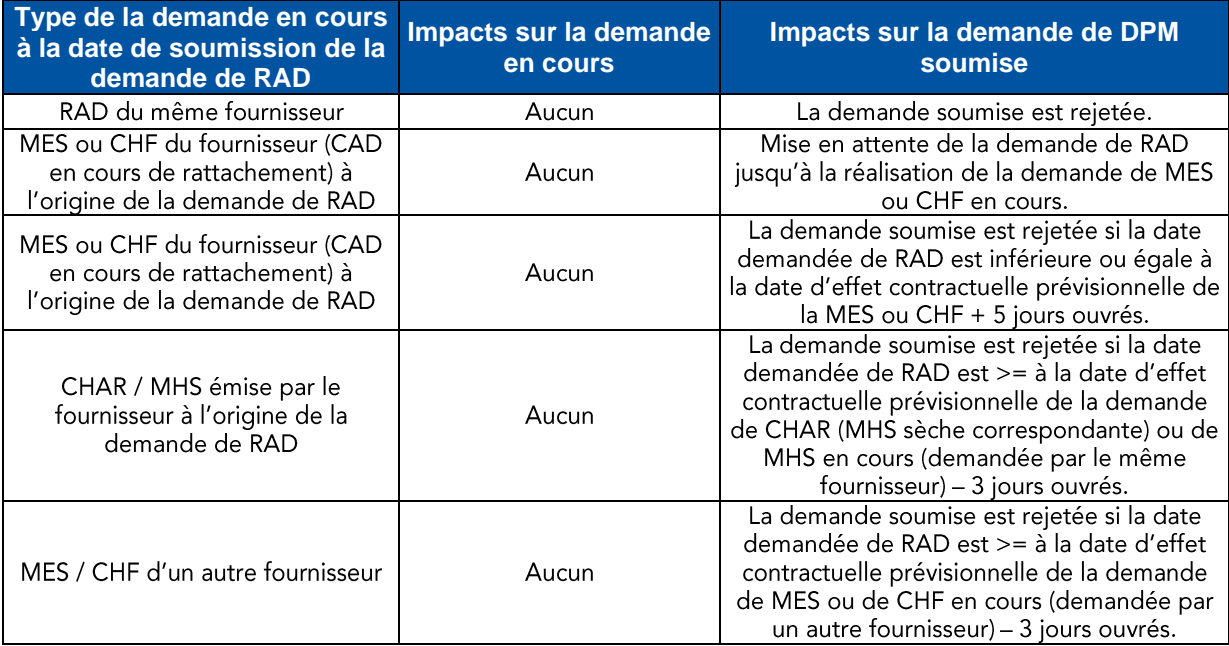

## 2.3. Date d'effet contractuel

Aucune date d'effet contractuel n'est définie dans le processus de Relevé à date.

## 2.4. Cycle de vie de la demande de Relevé à date

## 2.4.1. Cycle de vie nominal de la demande de Relevé à date

Le logigramme ci-dessous représente le cycle de vie nominal d'une demande de Relevé à date

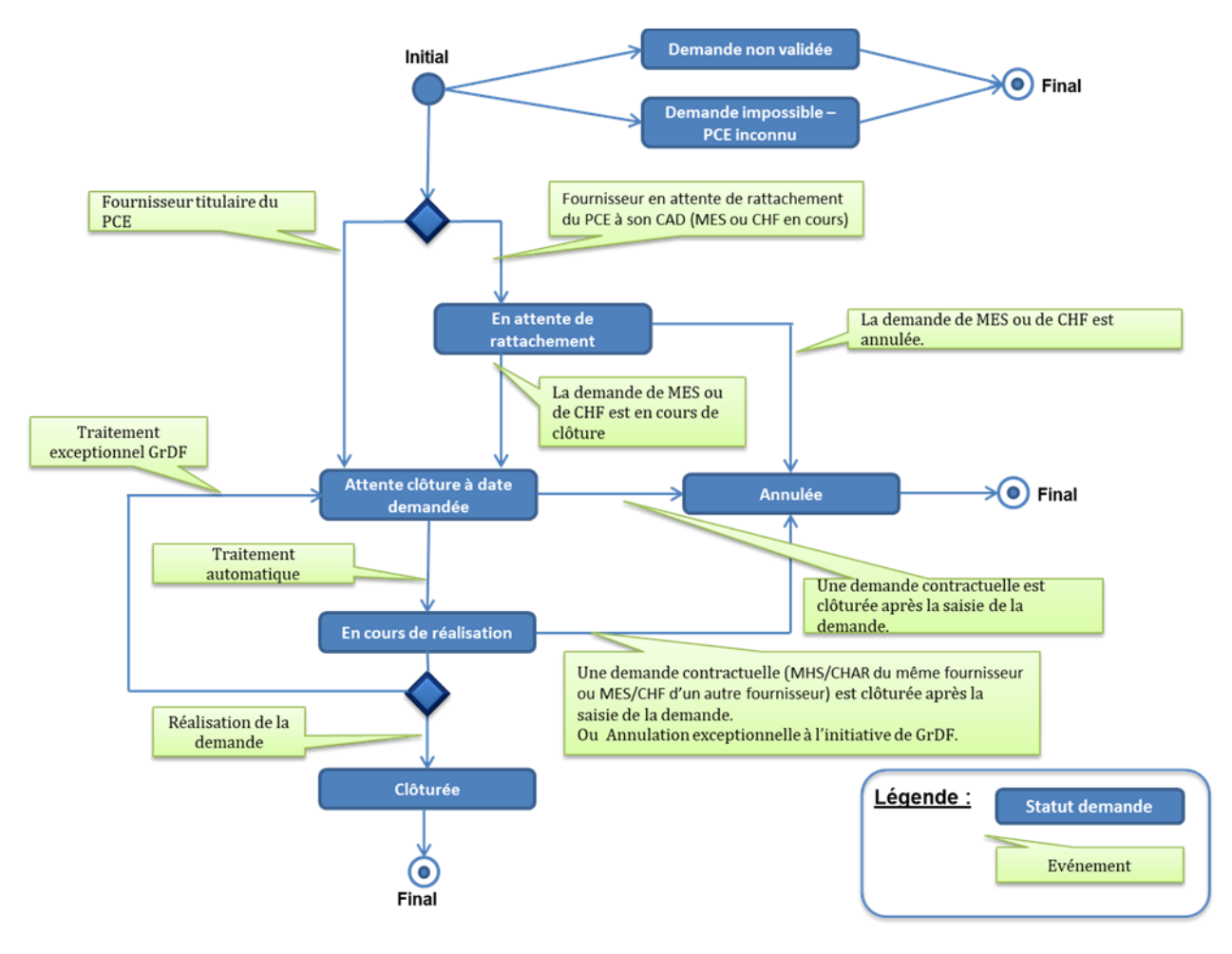

Les statuts présentés dans le logigramme ci-dessus sont définis dans le guide d'implémentation des processus de gestion des demandes.

## 2.4.2. Synthèse

Le tableau ci-dessous permet de prendre connaissance des transitions possibles d'un statut à l'autre<br>dans le cycle de vie de la demande de Relevé à date :

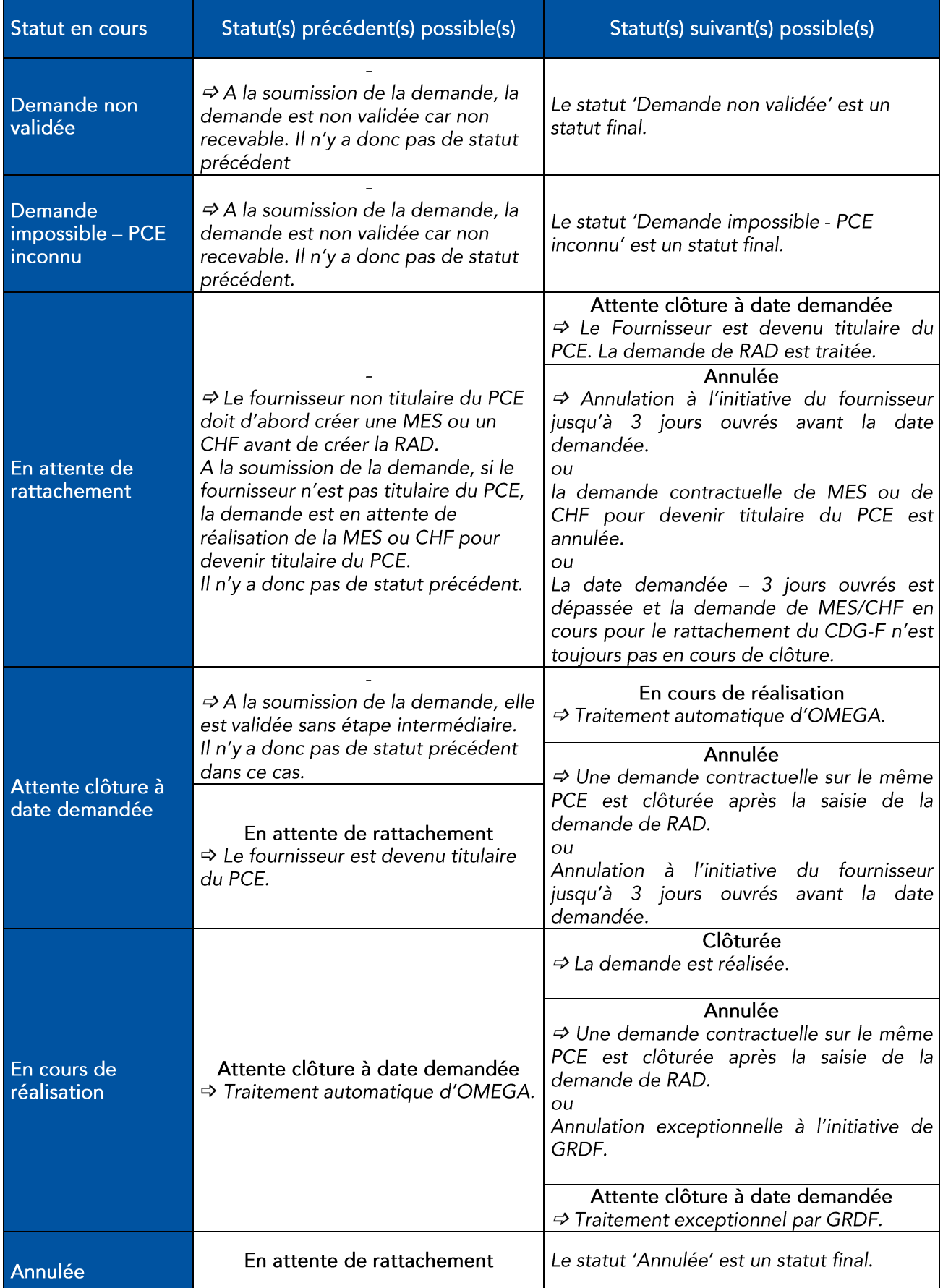

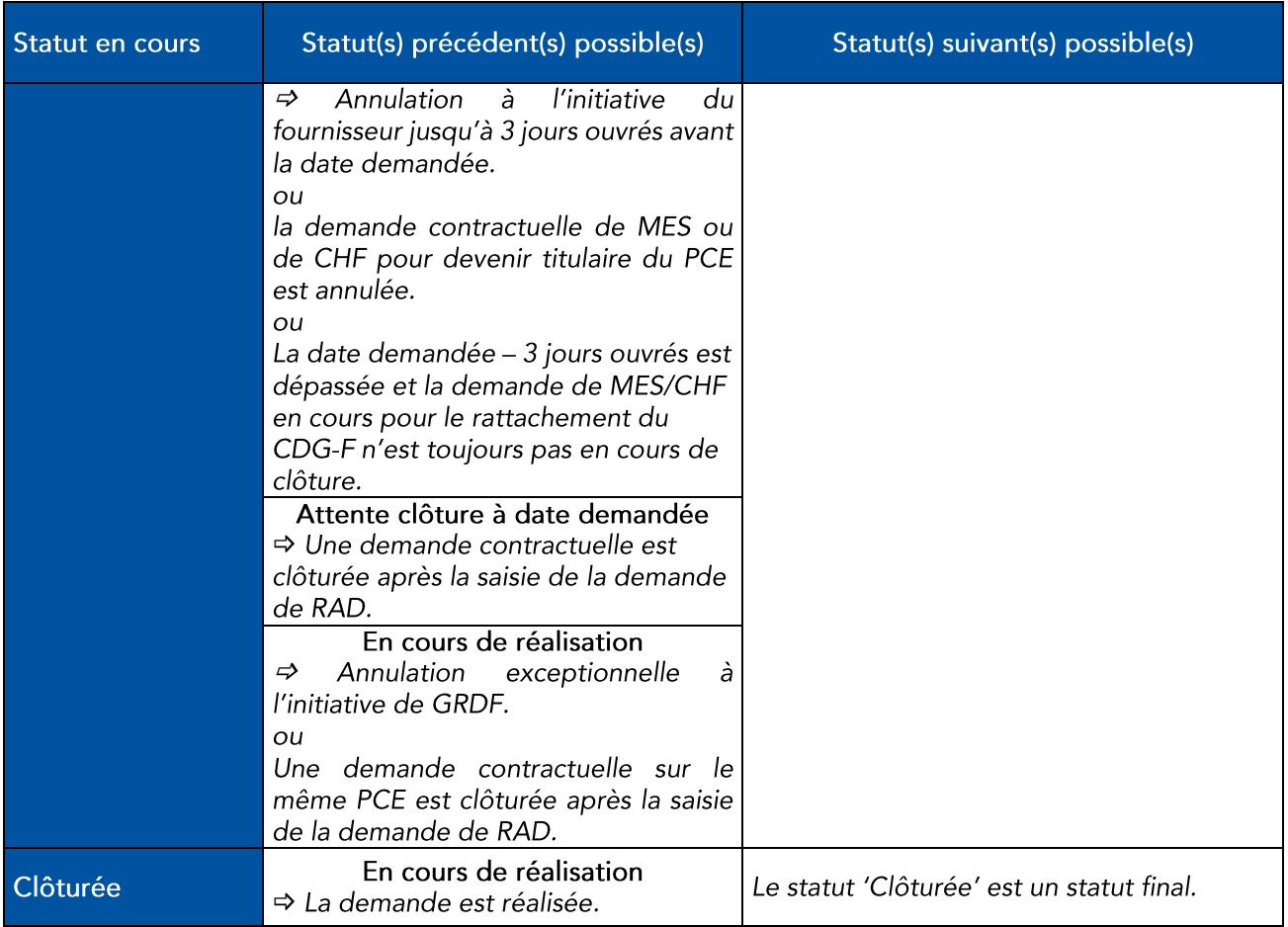

## 2.5. Canaux de formulation d'une demande de Relevé à date

Le fournisseur a la possibilité de formuler une demande de Relevé à date

- depuis le Portail Fournisseur  $\mathbb{L}^{\mathbb{N}}$
- en déposant un fichier de demandes en masse<br>depuis le WS mis à disposition par GRDF  $\overline{a}$
- $\overline{a}$

#### Processus de Relevé à date  $3.$

L'objet de ce chapitre est de présenter, en fonction des étapes du processus de Relevé à date, les échanges entre le système d'information des fournisseurs et GRDF notamment les échanges de flux de publications.

La description de chacun de ces échanges comprend les informations clés transmises (champ concerné, libellé, valeur et signification du champ).

Pour connaître l'exhaustivité des données échangées lors du processus de Relevé à date, il convient de se reporter aux guides d'implémentation des publications (SDEM, FPRE, RE1M).

Pour chacune des variantes du processus, un logigramme présente l'enchaînement des principales étapes du processus. La légende ci-dessous permet de faciliter la compréhension des logigrammes.

Légende :

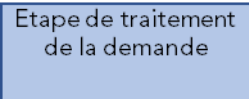

Flux d'information interne à GRDF ou message affiché au fournisseur

Information mise à disposition du fournisseur dans les espaces de publication

#### Relevé à date  $3.1 -$

La demande de Relevé à date correspond au cas métier suivant : le fournisseur souhaite recevoir un relevé de consommation, à une date donnée, d'un PCE DISCO télé-relevé, dont la fréquence de relève est mensuelle « 1M ».

### 3.1.1. Logigramme

Le logigramme ci-dessous décrit les étapes et les flux d'information émis à l'attention des fournisseurs.

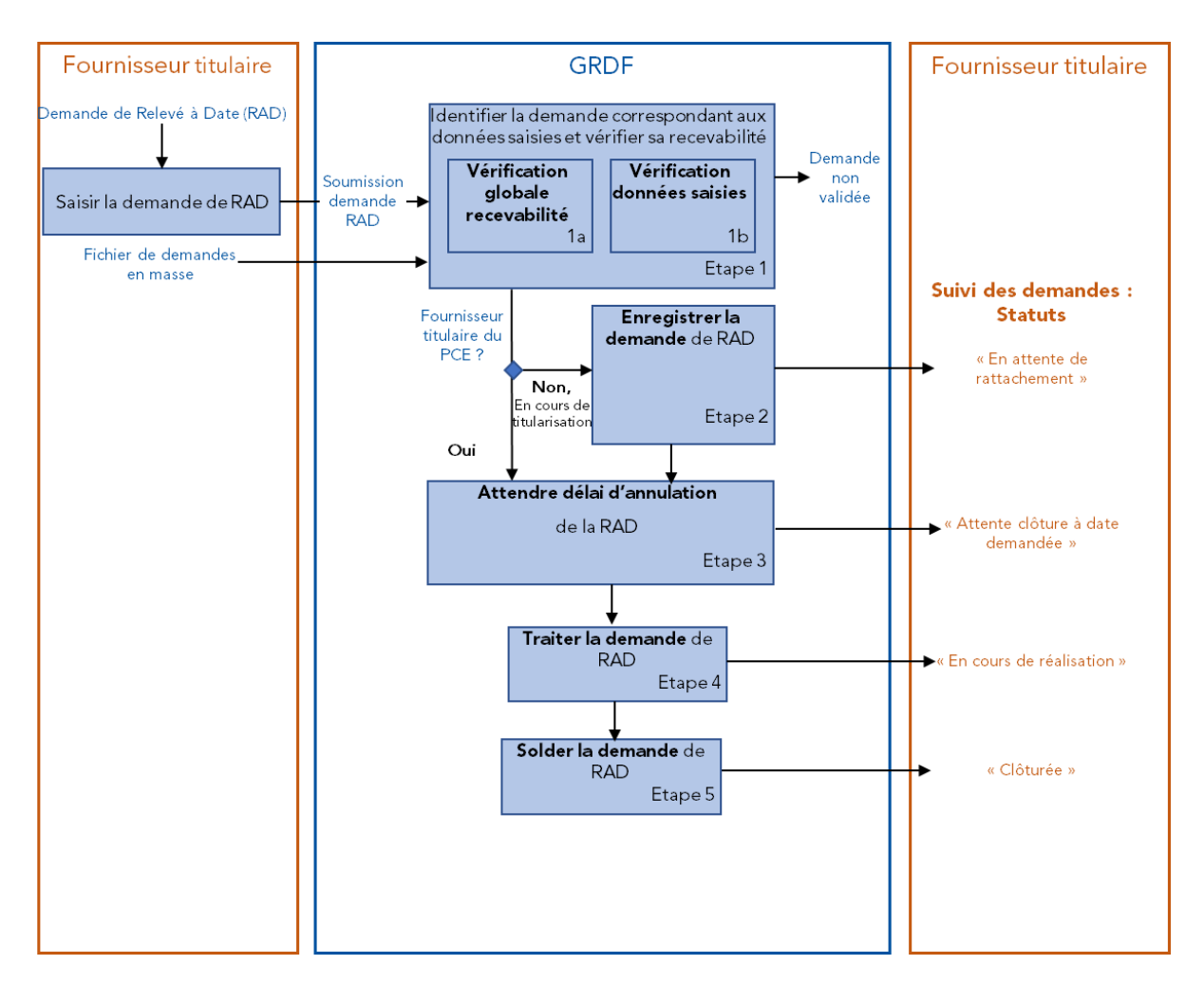

Nota : Dans le cas où une demande est passée par plusieurs statuts depuis la dernière publication, seul le dernier statut sera présent dans le fichier de publication.

## 3.1.2. Etape 1 : Vérifier la recevabilité de la demande de RAD

### 3.1.2.1. Vérification de la recevabilité de la demande de Changement de RAD

L'étape « vérifier la recevabilité de la demande de Changement de RAD » correspond à l'étape de soumission de la demande.

Cette étape peut être subdivisée en deux sous étapes :

- Etape 1a : vérification globale de la recevabilité de la demande.
- Etape 1b : vérification des données saisies dans la demande.

Lors de ces deux étapes, un contrôle sur la simultanéité des demandes est également effectué. En effet, lorsqu'un fournisseur soumet une demande à GRDF, d'autres demandes peuvent être en cours sur le même PCE (§ 2.2. Demande de Changement de DPM et demandes en cours)

Le tableau ci-dessous permet d'identifier, pour le Portail Fournisseur, les deux étapes qui consistent en la vérification de la recevabilité de la demande.

NB : Pour les demandes transmises par le canal des demandes en masse, les contrôles de recevabilité sont effectués, dans le système d'information de GRDF, une fois le fichier transmis. Uniquement dans ce cas, la non recevabilité de la demande est communiquée par l'affichage de codes motifs:

- sur le Portail Fournisseur, le libellé correspondant est affiché dans l'écran de suivi des demandes
- dans la publication suivi des demandes
- Via le Webservice SuiviDemande

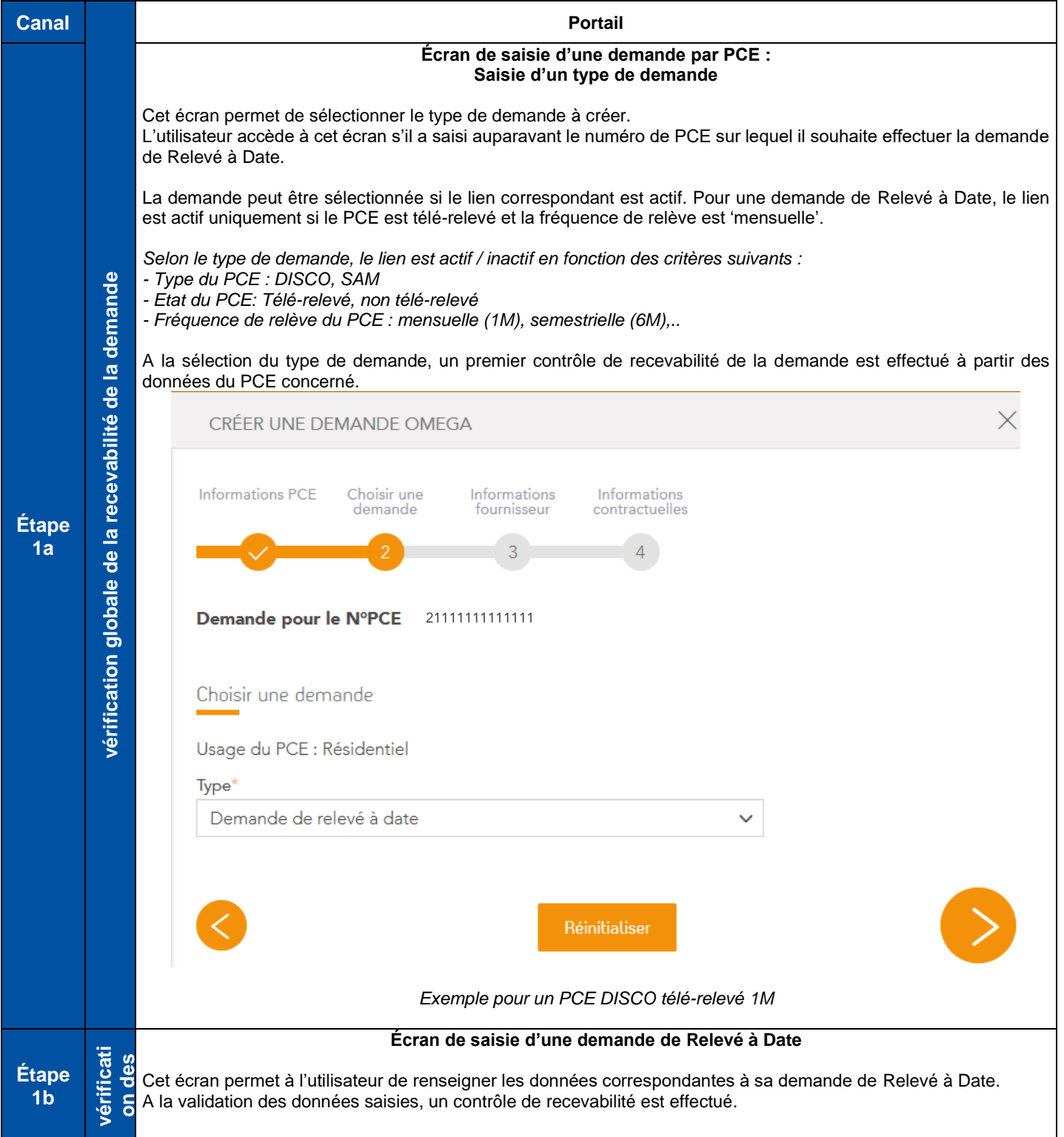

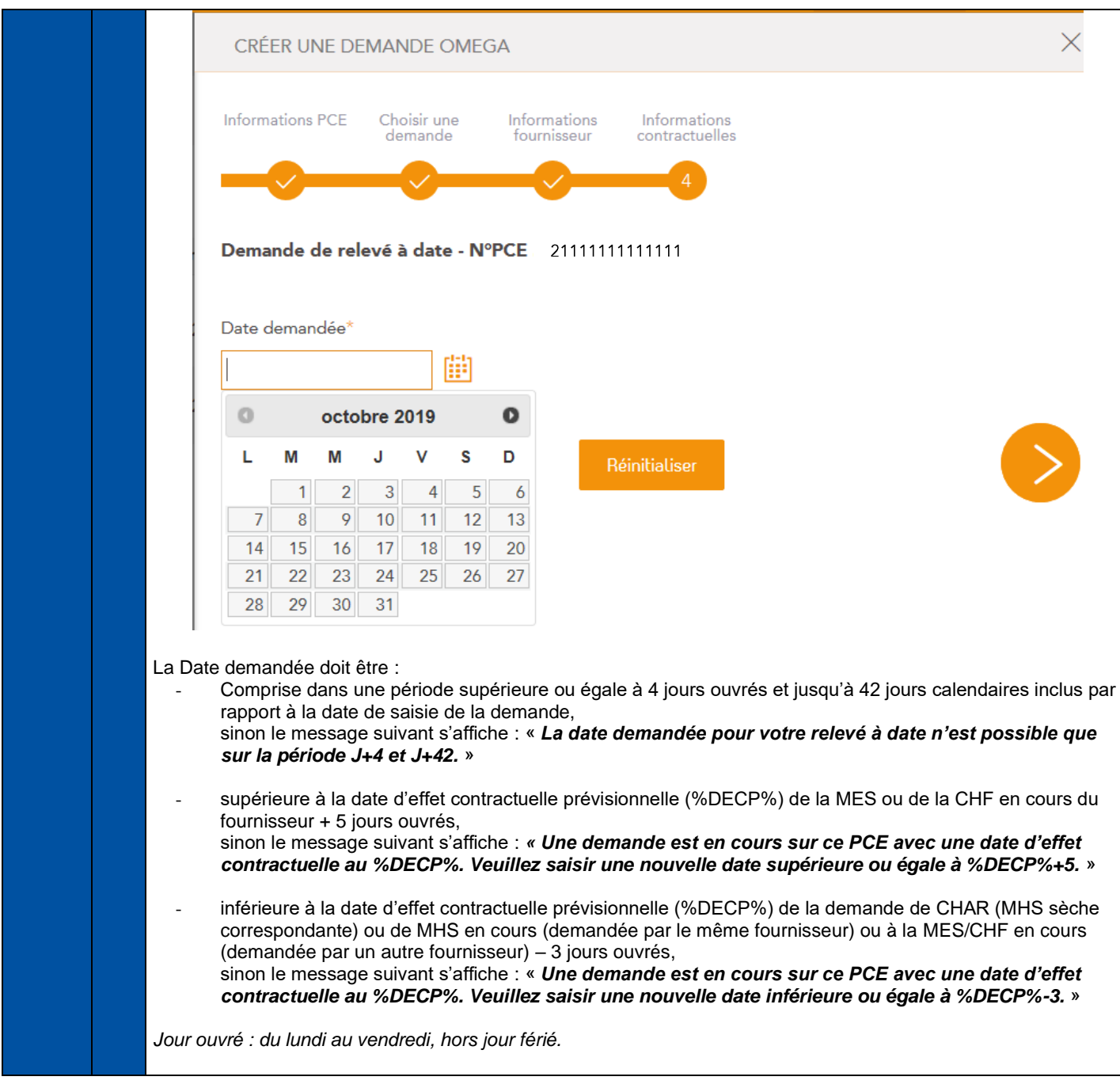

*NB : Lorsque la recevabilité est refusée, le statut associé à cette demande non recevable est 022 « Demande impossible – PCE inconnu » ou 023 « Demande non validée ».* 

#### 3.1.2.2. Règles de non recevabilité d'une demande de Relevé à date et codes motifs associés (canal des demandes en masse)

Ce paragraphe a pour objectif de détailler les règles de recevabilité et les codes motifs de non recevabilité associés à la demande de RAD.

Les règles de recevabilité sont appliquées quel que soit le canal par lequel la demande a été soumise.

Les codes motifs de non recevabilité de la demande sont communiqués aux fournisseurs lorsque la demande de RAD a été transmise par le canal demandes en masse.

Ils sont visibles :

- sur le portail GRDF, dans l'écran de suivi des demandes (uniquement libellé du code motif)
- dans la publication suivi des demandes

La liste des codes motifs de non recevabilité ci-dessous présente les codes motifs de non recevabilité les plus courants et n'est pas exhaustive. Il convient de se référer au guide d'implémentation du flux suivi des demandes (SDEM) pour obtenir la liste exhaustive des codes motifs.

**NB** : Dans les tableaux présentés ci-dessous :

- Lorsqu'un code motif est signalé comme « **Warning** », la demande n'a pas été validée dans le SI du GRDF mais si le fournisseur corrige la donnée signalée comme erronée dans le fichier de demandes en masse, la demande sera alors recevable à la (re)soumission du fichier.
- Lorsqu'un code motif est signalé comme « **Bloquant** », la demande n'a pas été validée et même si le fournisseur apporte une correction sur les données de la demande dans le fichier de demandes en masse, celle-ci ne pourra être recevable à la (re)soumission du fichier.

#### **Etape 1a : Vérification globale de la recevabilité de la demande de RAD**

Le tableau ci-dessous présente les principales règles de recevabilité liées à cette étape, ainsi que les codes motifs associés.

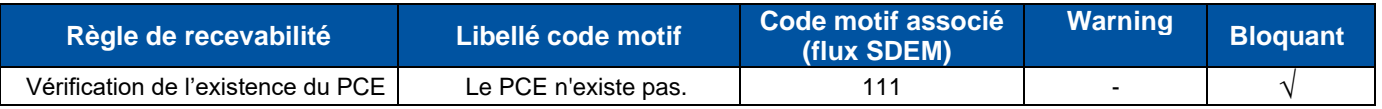

#### **Etape 1b : Vérification des données saisies dans la demande de RAD**

Le tableau ci-dessous présente les principales règles de recevabilité liées à l'étape 1b : 'vérification des données saisies dans la demande de RAD' ainsi que les codes motifs associés :

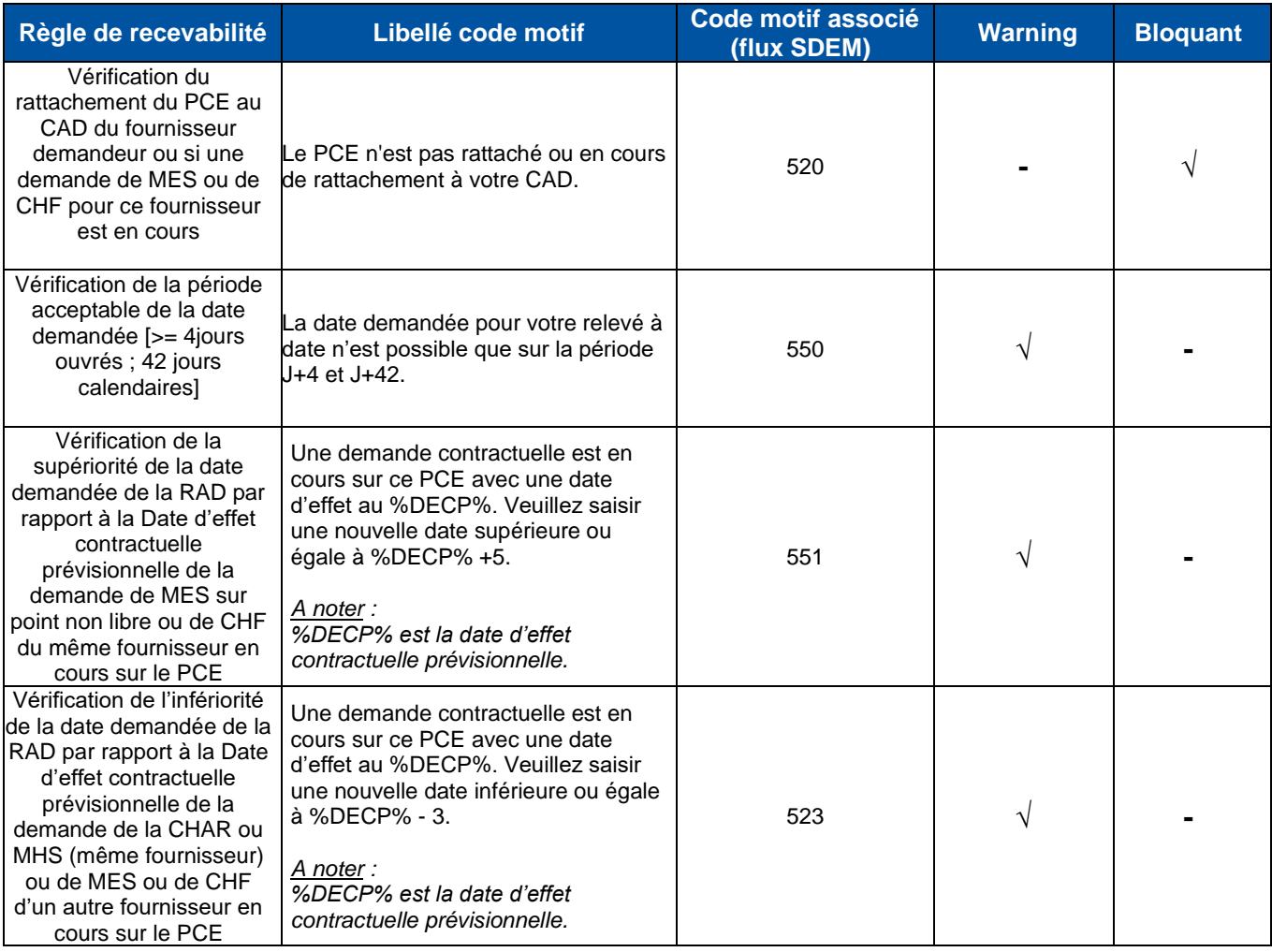

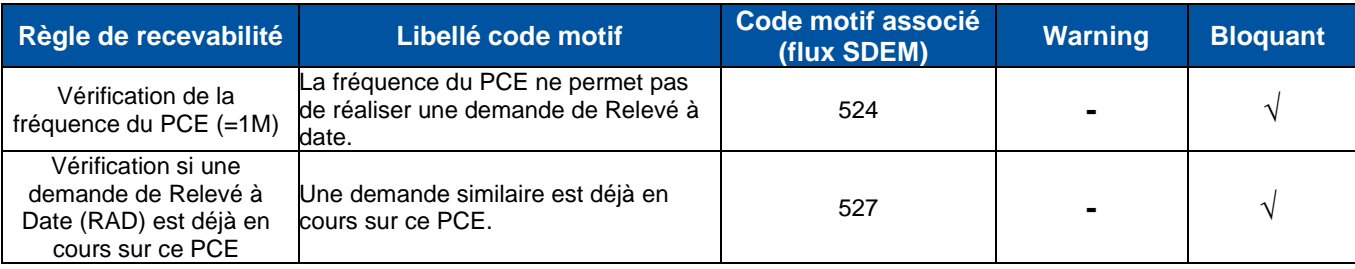

## 3.1.3. Etape 2 : Enregistrer la demande de RAD

L'enregistrement de la demande de RAD est effectué si elle a passé les contrôles de recevabilité avec succès.

Deux cas sont recensés.

#### 3.1.3.1. Cas Fournisseur titulaire du PCE

Si le fournisseur est titulaire du PCE, l'enregistrement de la demande de RAD est effectué directement si la demande a passé les contrôles de recevabilité avec succès. Il n'y a pas d'étape associée.

#### 3.1.3.2. Cas Fournisseur en attente de rattachement du PCE à son CAD

L'étape « Enregistrer la demande de RAD (Fournisseur en attente d'être titulaire du PCE) » correspond à l'étape en attente de rattachement du PCE au CAD du fournisseur (qui a fait une demande de Mise en service ou de Changement de Fournisseur qui est encore en cours) et au cours de laquelle la demande du fournisseur a passé les contrôles de recevabilité avec succès.

L'enregistrement de la demande dans le SI de GRDF a pour résultat la mise à disposition des informations suivantes au(x) fournisseur(s) :

- Suivi des demandes :
	- Un flux d'information sur le suivi de la demande est envoyé au fournisseur demandeur via le fichier de publication suivi des demandes.
	- Le suivi de la demande peut aussi être consulté par le fournisseur sur le portail GRDF dans l'écran : Rechercher et Suivre vos demandes.

*Rappel : Le suivi de la demande ne peut pas être consulté via le WebService SuiviDemande*

#### 3.1.3.3. Suivi des demandes (SDEM)

▪ Présentation générale du flux de suivi des demandes :

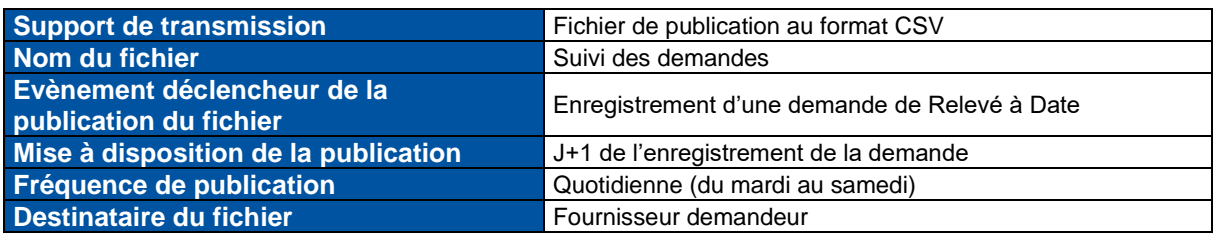

▪ Présentation des informations clés contenues dans le flux suivi des demandes

Le tableau ci-dessous présente les informations clés contenues dans le flux suivi des demandes qui permettent au fournisseur d'identifier que la demande de RAD est enregistrée.

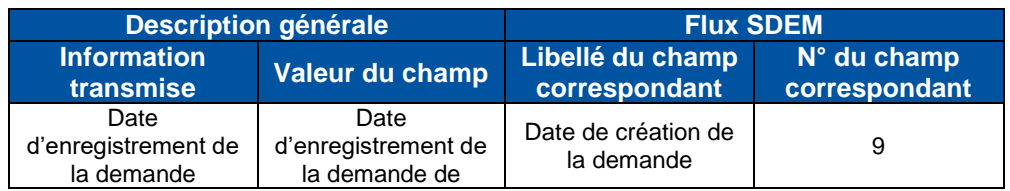

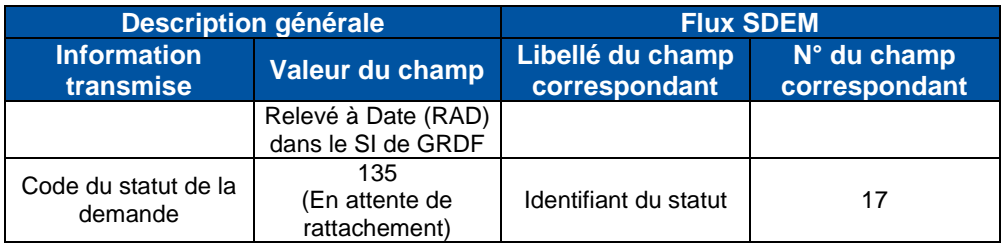

## 3.1.4. Etape 3 : Attendre délai d'annulation de la demande de RAD

#### 3.1.4.1. Description de l'étape

L'étape « Attendre délai d'annulation de la demande de RAD » correspond à une période d'attente jusqu'au délai maximum où le fournisseur peut annuler sa demande de Relevé à Date (RAD) pour le PCE dans le système d'information de GRDF.

Ce délai correspond à la date demandée – 3 jours ouvrés.

L'enregistrement de la réalisation de la demande de RAD a pour résultat :

- Suivi des demandes :
	- La mise à jour du flux d'information sur le suivi de la demande envoyé au fournisseur demandeur via le fichier de publication suivi des demandes.
	- La mise à jour des informations contenues dans le portail GRDF dans l'écran : Rechercher et Suivre vos demandes.

#### *Rappel : Le suivi de la demande ne peut pas être consulté via le WebService SuiviDemande.*

Suivi des demandes (SDEM)

Présentation générale du flux de suivi des demandes

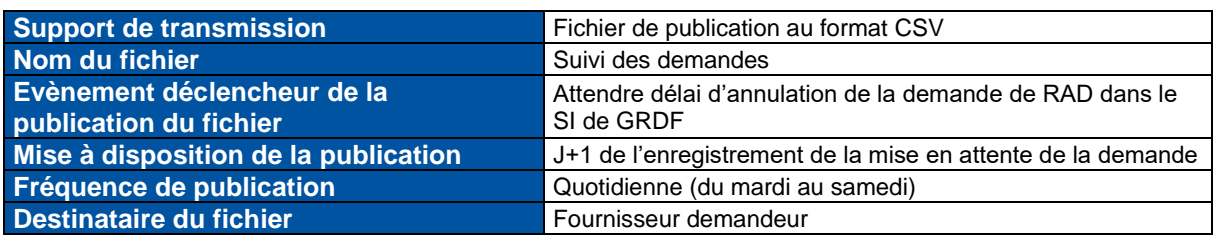

▪ Présentation des informations clés contenues dans le flux suivi des demandes

Le tableau ci-dessous présente les informations clés contenues dans le flux suivi des demandes qui permettent au fournisseur d'identifier que la demande de RAD est mise en attente.

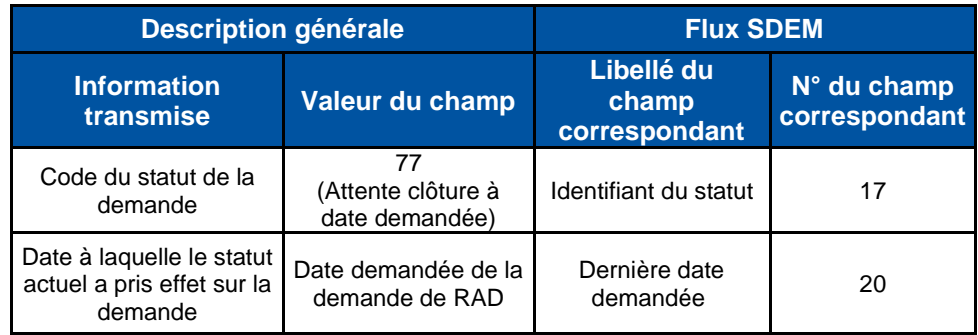

## 3.1.5. Etape 4 : Traiter la demande de RAD

#### 3.1.5.1. Description de l'étape

L'étape « Traiter la demande de RAD » correspond au traitement de la demande de Relevé à Date du PCE par le système d'information de GRDF.

La demande du fournisseur est réalisée mais n'est pas encore clôturée.

Le traitement de la demande de RAD a pour résultat :

- Suivi des demandes :
	- La mise à jour du flux d'information sur le suivi de la demande envoyé au fournisseur demandeur via le fichier de publication suivi des demandes.
	- La mise à jour des informations contenues dans le portail GRDF dans l'écran : Rechercher et Suivre vos demandes.

*Rappel : Le suivi de la demande ne peut pas être consulté via le WebService SuiviDemande.*

#### 3.1.5.2. Suivi des demandes (SDEM)

▪ Présentation générale du flux de suivi des demandes

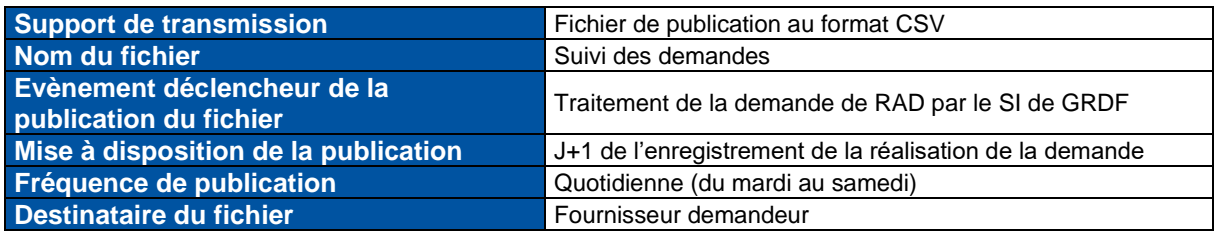

▪ Présentation des informations clés contenues dans le flux suivi des demandes

Le tableau ci-dessous présente les informations clés contenues dans le flux suivi des demandes qui permettent au fournisseur d'identifier que la demande de RAD est réalisée.

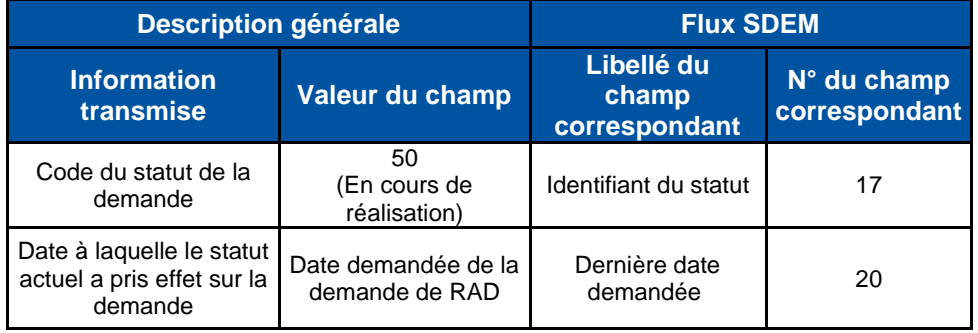

## 3.1.6. Etape 5 : Solder la demande de RAD

L'étape « Solder la demande de RAD » correspond à l'étape de clôture de la demande de Relevé à Date. La demande est clôturée dans le SI de GRDF et l'information est mise à la disposition du fournisseur demandeur.

La clôture de la demande dans le SI de GRDF a pour résultat :

- Suivi des demandes :
	- La mise à jour du flux d'information sur le suivi de la demande envoyé au fournisseur demandeur via le fichier de publication suivi des demandes.
	- La mise à jour des informations contenues dans le portail GRDF dans l'écran : Rechercher et Suivre vos demandes.

*Rappel : Le suivi de la demande ne peut pas être consulté via le WebService SuiviDemande.*

#### 3.1.6.1. Suivi des demandes (SDEM)

▪ Présentation générale du flux de suivi des demandes

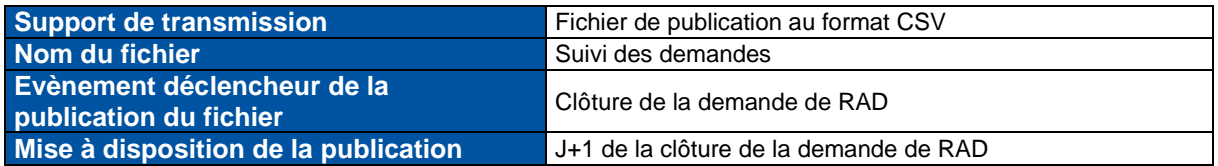

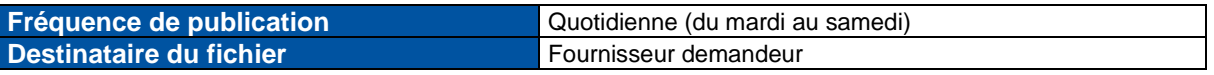

#### Présentation des informations clés contenues dans le flux suivi des demandes

Le tableau ci-dessous présente les informations clés contenues dans le flux suivi des demandes qui permettent au fournisseur d'identifier que la demande de RAD est clôturée.

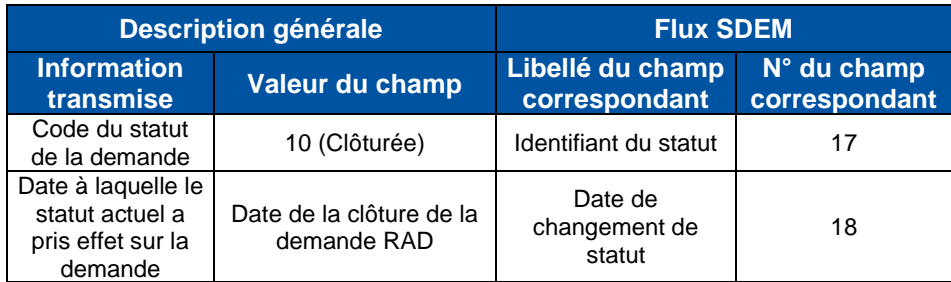

#### 3.1.6.2. Relèves (RE1M)

**·** Présentation générale du flux de relève :

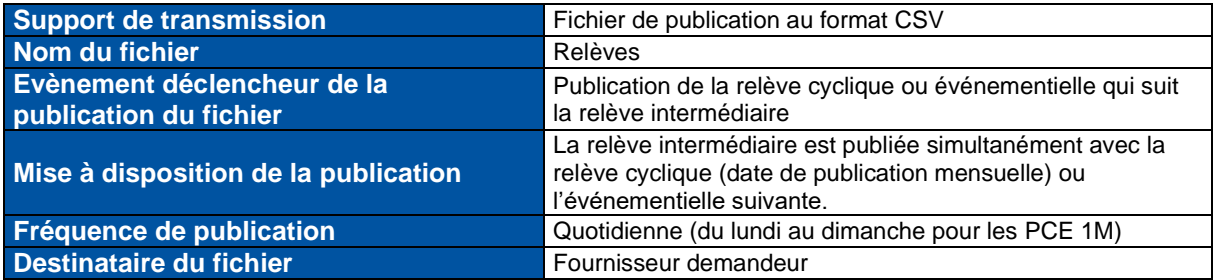

▪ Informations clés contenues dans le fichier permettant au fournisseur d'identifier qu'il s'agit des données de relève relatives à la relève intermédiaire:

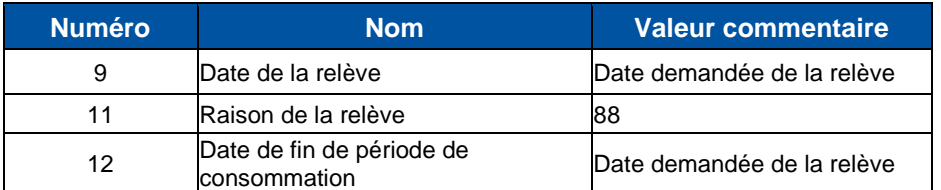

## 3.1.7. Etape 6 : Intégrer les frais

L'étape « intégrer les frais » correspond à l'étape de réception des frais relatifs à la demande RAD fournisseur demandeur. Lorsque l'intervention a été réalisée sur le terrain, les frais prévisionnels sont intégrés dans le système d'information de GRDF et mis à la disposition du fournisseur à l'origine de la demande.

#### 3.1.7.1. Frais prévisionnels (FPRE)

Présentation générale du flux frais prévisionnels

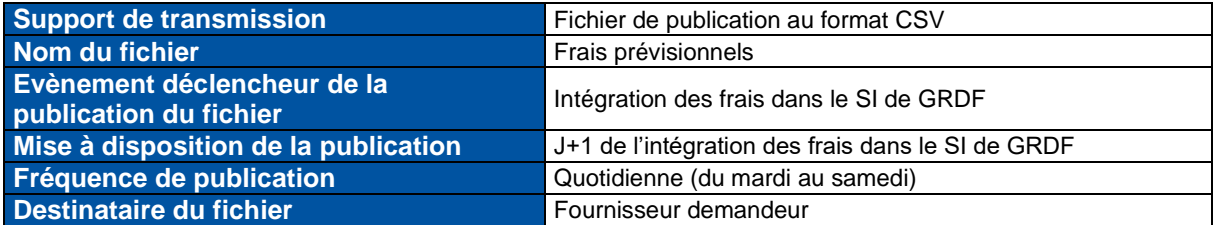

▪ Informations clés contenues dans le fichier permettant au fournisseur d'identifier qu'il s'agit des frais prévisionnels relatifs à la réalisation du RAD.

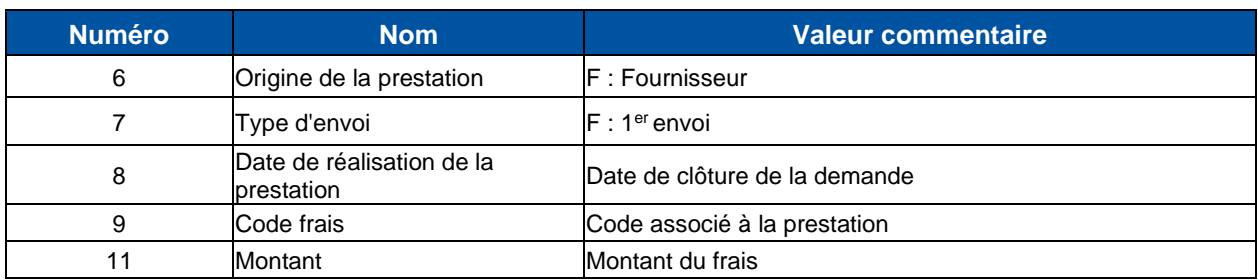

#### *NB :*

*- Ces frais sont visualisables via le portail acheminement dans l'écran de visualisation des frais prévisionnels (rubrique Contrat) jusqu'à leur facturation.*

*- A une demande peuvent être associés 0 à n frais en fonction de la situation du compteur et inversement, un frais peut être associé à 0 ou 1 demande.*